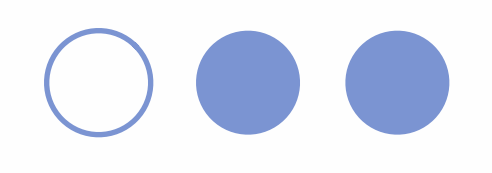

# Grokking the

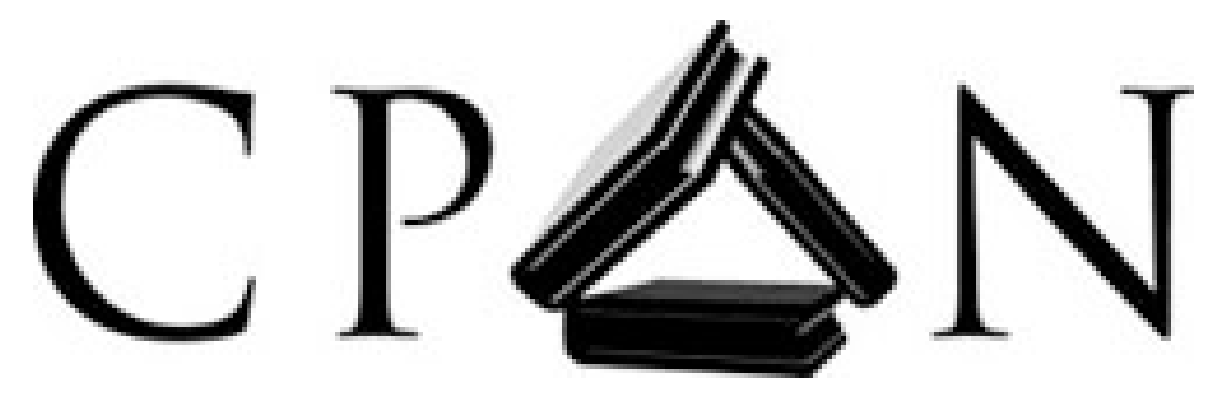

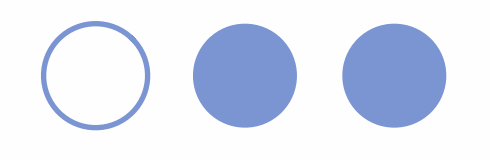

### I. Genesis

### oo What is the CPAN?

- Comprehensive Perl Archive Network ~2gb and 220 mirrors
- Began as an idea by Jared Rhine in December 1993 as a place to store all the Perl bits then scattered all over the map.
	- $\overline{O}$  "I congratulate on your effort to create a new Perl archive site. I too, have begun to create a comprehensive Perl archive. It is this about which I wish to speak. As you no doubt have noticed, there are far too many different structures of Perl archives out there and none are canonical. I propose that we cooperate to create a unified structure, much like the CTAN project which has managed to create a collection of canonical sites for TeX [...]

The advantages to the Perl community would be numerous, I imagine. There would be no searching for the correct random directory to find something, and users would not have to go to multiple sites looking for the particular bit they are looking for."[ http://history.perl.org/packratsarch/93 for the full message ]

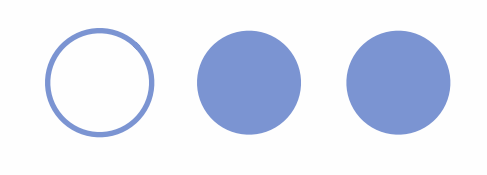

The idea sits dormant for over a year until Jarkko prods the packrats about it in early 1995.

Jarkko works on the CPAN archive and Andreas also tosses around the concept of a 'Master Module Archive'.

CPAN announced to the world on 26 October 1995 http:// www.cpan.org/clpa/1995-10/19951026-142858

Who was instrumental in bringing CPAN from concept to reality? - Bill Middleton, Mark of Coombs, Tom Christiansen, Andreas König, Jared Rhine, Jarkko Hietaniemi, Stephen Potter, Tim Bunce, Jon Orwant

### OOO Where is CPAN?

#### Everywhere...well, almost.

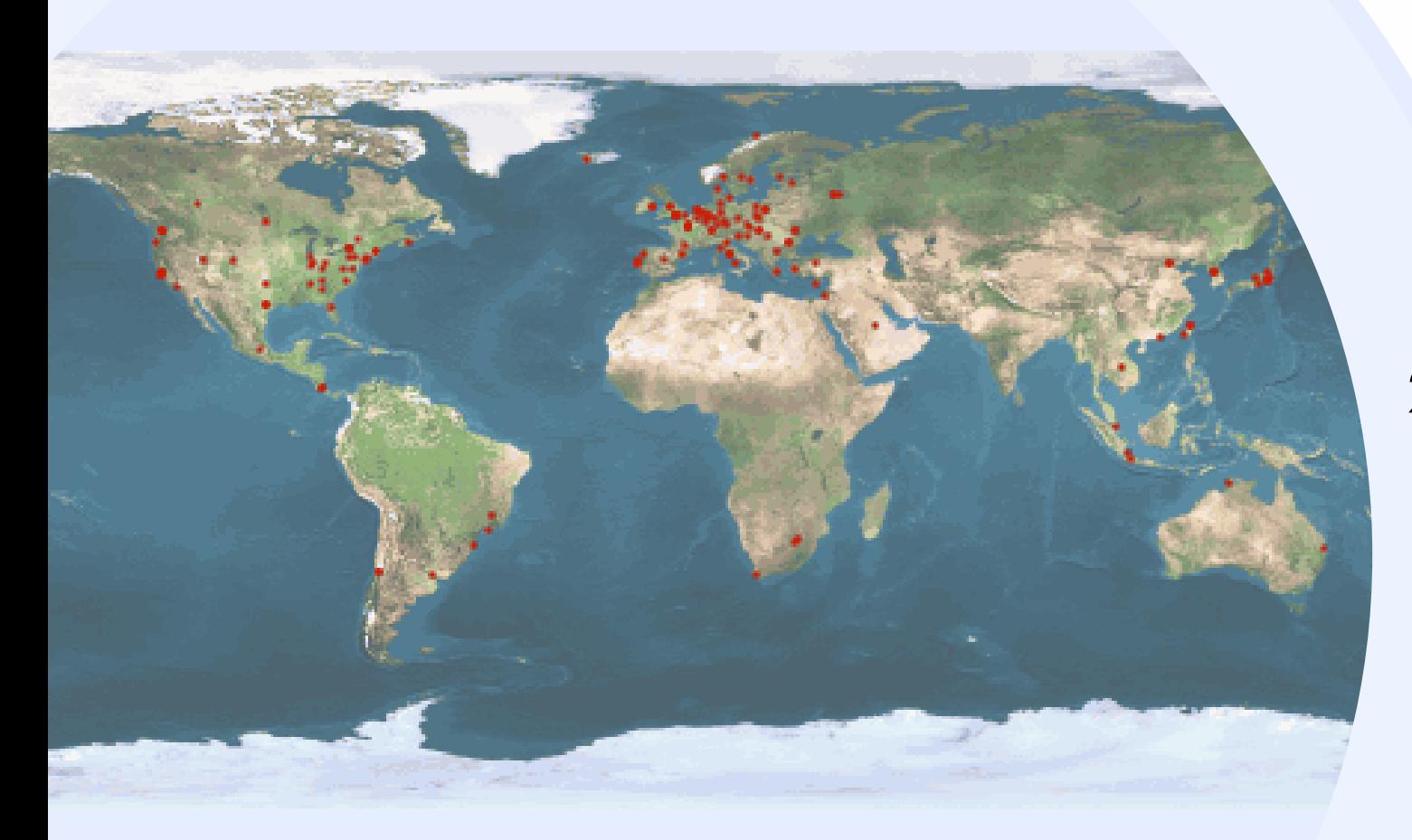

220+ CPAN mirrors around the world. http://mirror.cpan.org/

### What is the PAUSE

- PAUSE is the Perl Authors Upload server. http://pause.cpan.org
- PAUSE is run by Andreas König
- PAUSE is the /authors, /modules and /scripts content on CPAN.
- PAUSE and CPAN work together but are not the same

## What PAUSE does

- An author uploads a file to PAUSE
- PAUSE extracts the README
- PAUSE creates a MD5 checksum
- PAUSE sends email to the author and to the CPAN testers
- **C** PAUSE is mirrored by CPAN hourly

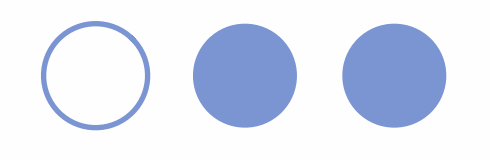

# II. Navigating

### How is CPAN Organized?

**CPAN.html -** General introduction to CPAN and it's resources.

- **ENDINGS** What file extensions like .zip and .gz and .tar mean .
- **MIRRORED.BY** Detailed information about all current CPAN mirrors.
- **MIRRORING.FROM**  What sites are currently mirroring content into the CPAN.
- **README** and **README.html** [ deprecated ] A brief introduction to CPAN.
- **RECENT** and **RECENT.html** What has been added in the last 7 days on CPAN.
- **SITES and SITES.html** Long list of CPAN Mirrors listed by continent.

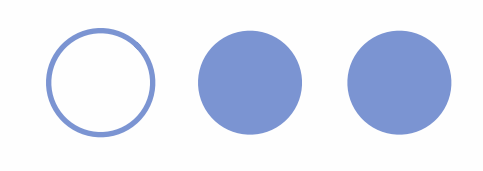

**authors/ -** modules (and extensions), listed by author

- **clpa/** [ deprecated ] archive of the comp.lang.perl.announce Usenet newsgroup.
- **doc/** [ deprecated ] Perl documentation and FAQs
- **indices/** various index views of CPAN
- **misc/**  the CPAN FAQ, the ZCAN, the JAPH file, larry quotes, xearth coordinates for the mirrors, and other fun stuff.
- **modules/** modules (and extensions), listed by-authors/, by-module/ and by-category/
- **ports/** non-UNIX Perl ports, both as executables and source
- **scripts/** Perl utilities that aren't modules.
- **src/** The Perl source distribution.

## /modules

00modlist.long.html - Long annotated list of modules.

- 01modules.index.html All distributions currently on CPAN alphabetically sorted by namespace and filename.
- 01modules.mtime.html the 150 most recent uploads ordered by timestamp.
- 02packages.details.txt.gz Long list of modules, versions, and distributions mainly used by CPAN.pm
- 03modlist.data.gz Machine readable file used by CPAN.pm containing module name, dslip information, author id and category.
- 04pause.html THE document to read if you are wishing to be a CPAN author.

### oo/modules

- INSTALL.html What to do once you have downloaded a module and want to install it.
- by-authors/ hard to navigate unless you know the module and author you are looking for.
- by-category/ modules sorted by category as listed in the 00modlist.
- by-module/ modules listed by namespace, e.g. Foo::Bar would be located in by-module/Foo/
- dbperl/ vestige of the wild days of Perl4

## Finding Stuff

- Get some definition of the problem you are trying to solve to narrow your search area.
- Browse through http://www.cpan.org/modules/ 00modlist.long.html as the modules are organised by category. It is not comprehensive, but it may help give you a better idea of how modules are classified and organised.
- Use a search engine. CPAN has several of them and, while each of them have their strengths, they are invaluable tools for navigating CPAN.

### Search Engines: search.cpan.org

- Created by Graham Barr in early 1999. Originally named TUCS, "The Ultimate CPAN Search".
- Its strengths are a nice, easy to read GUI, the integrated CPAN testers information for each module, browseable sourcecode and HTML documentation for the module.
- You can search by module, distribution, author and documentation. A distribution contains one or more modules.

### Search Engines: kobesearch.cpan.org

- Like search.cpan, it has a search engine that searches through distributions, modules, authors and documentation.
- It has more sophisticated search query capabilities.
- It has a module "quickinstall" feature you can click on via your browser and it does the rest with the help of CPAN.pm.
- It has the complete and current perl docs in HTML at http://perldoc.cpan.org/

### Search engines: WAIT and perldoc.com

- Best places to go if you are looking for perl core or module documentation with search capabilities.
- perldoc.com for perl core documentation.
- WAIT for module documentation on the PAUSE.

### **Dee Finding Older Modules**

- Sometimes you may find a need for an older version of a module and find that it has been deleted from the authors directory on CPAN. There are two ways you can possibly find what you are looking for:
	- Write the author and ask for a copy if they still happen to have it kicking around (The Hard Way).
	- Andreas König has made BackPAN, backpan.cpan.org, available which has most or all versions of every module ever submitted to PAUSE in one convenient archive in the familiar by-author/ directory (The Easy Way). Also available via a link on search.cpan in each distribution.

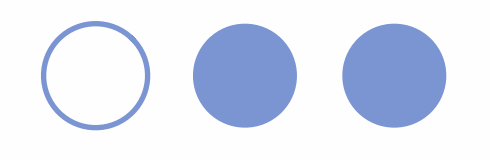

# III. Managing

### Now What?

- So you found the module of your dreams and you want to know if it's any good or not. I personally use a rather simple algorithm:
	- Does it have documentation and, if so, is it useful?
	- Is the author known to have worthwhile modules/code?
	- Does the code in the module look clean and as though the author put some thought into it.
	- Are there any tests for the module? [i.e. does 'make test' run any tests of the module ]
	- Is the module discussed by any other Perl users as being good, bad or ugly?
	- Does it work as advertised?
	- If none of the above are true, does the author respond to helpful feedback?

## Module Ratings

One of the most frequently asked questions is why doesn't CPAN have ratings for modules.

It has been done before. Its value is questionable. **Opinions are like** assholes...everyone has one.

### What's Installed?

perldoc perllocal

C:\>ppm query for ActivePerl

Use Tom Christiansen's pmtools suite at http://language.perl.com/ misc/pmtools-1.00.tar.gz

```
use the ExtUtils::Installed module
use ExtUtils::Installed;
my $instmod = ExtUtils::Installed->new()
    foreach my $module ($instmod->modules()) {
    my $ver = $instmod->version($module) || "???";
    print "$module -- $version\n";
 }
```
## Installing Modules

The easy way is to use CPAN.pm perl -MCPAN -e 'install Foo::Bar'

Manually

- unzip the distribution
- perl Makefile.pl
- make
- make test
- make install
- Read the perlmodinstall.pod documentation for more detailed information on manually installing modules.

### Module Bundles

Use bundles with CPAN.pm

A bundle is a module in the Bundle:: namespace that looks like a module but is really a list of modules for CPAN.pm to install.

cpan> b

will list available bundles on CPAN and

cpan> b Bundle::DBI

will give extended information about the bundle.

cpan> install Bundle::DBI

will install Bundle::DBI

### Autobundle

Autobundle will, if no arguments are given, inventory all modules installed on the system and make a system-wide bundle which has numerous uses such as

- keeping a cluster of modules current
- distributing modules to a number of machines with consistency
- distributing a 'favorite modules' bundle to others.

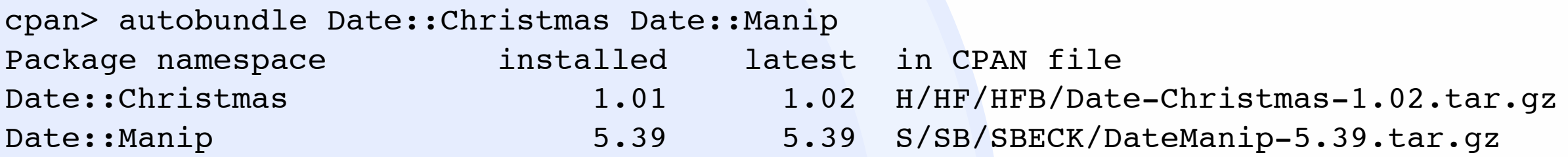

Wrote bundle file

/home/chaos/monkey/.cpan/Bundle/Snapshot\_2001\_07\_09\_01.pm

#### The "Snapshot\_2001\_07\_09\_01.pm" file may then be used with the CPAN.pm

perl -MCPAN -e 'install Bundle::Snapshot\_2001\_07\_09\_01'

## **OOOCPAN.pm tips**

Use 'look' to make changes to a module before installing it cpan> look Date::Manip

- This will download the module into the .cpan working directory, uncompress it and drop you into a subshell where you can edit what you need, exit the shell and then tell the CPAN.pm to install your edited version of the module.
- Use a local CPAN CD-ROM instead of an http/ftp archive. The urllist configuration parameter will accept a filename in the form of a URL. cpan>o conf urllist push file://host/mountpoint/CPAN cpan>o conf commit
- Tune your own CPAN.pm MyConfig.pm. This file should live in \$HOME/.cpan/CPAN which will override the system configuration. This is useful for testing or if you think your Sysadmin is a lazy slacker who didn't configure the system-wide CPAN/Config.pm properly.

## **DOOCPAN.pm tips**

Use readme to browse and assess modules before installing them.

cpan> readme Date::Manip

Use CPAN::Site and its utilities to make your own 'pseudo' CPAN for modules you cannot or do not wish to upload to PAUSE.

Generate your local CPAN on an anonymous FTP, HTTP or NFS server: Then configure CPAN.pm to point the urllist at your local CPAN and then use

perl -MCPAN::Site -e shell

to install your local modules.

Update installed modules

perl -MCPAN -e 'CPAN::Shell->install(CPAN::Shell->r)'

### CPAN Testers

- Graham Barr and Chris Nandor started what is known as cpan-testers to collect reports on modules by platform and OS for modules on the cpan. This information is available at http://testers.cpan.org/ or with any module on search.cpan.org. If you would like to get more involved and help in the ongoing mission, join the mailing list at http:/ /lists.perl.org/showlist.cgi?name=cpan-testers
- Leon Brocard has begun development on CPANTS in the quest for automated testing and QA of modules as they're uploaded to PAUSE. The mailing list is at http://lists.perl.org/showlist.cgi?name=perl-qa
- Give constructive feedback to authors if you find problems and positive feedback if you like the module or find new uses.

## **Dela Reporting bugs**

rt.cpan.org - each module has a space for each module for users to open tickets for bug reports. be sure to be as detailed as possible. be as descriptive as you can. can you reproduce the problem? submit a patch if you have a possible solution. always try to be courteous and considerate.

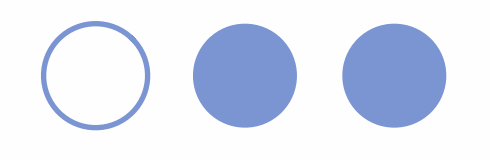

# IV. Contributing

### Get a PAUSE ID

Before you can upload your modules to CPAN you must first get a PAUSE/ CPAN user ID by sending an email to modules@perl.org with the following:

your name

email address

- URL of your homepage
- your chosen ID between 4 and 9 characters in length. Check on CPAN first to make sure it is not already taken.
- a brief description of what you are planning on submitting

Be prepared to wait for a response as all that can be automated, has been so a human being must do much of this work. Once you have received your ID but haven't had any comments regarding your submission do not be discouraged or alarmed and proceed with uploading your work

## **ODORegister Namespace**

CPAN depends on authors respecting each others namespace

- Send an email to modules@perl.org to enquire about a name that you are wishing to use as there may be a better name for it or it may clash with an existing name.
- Be prepared to wait.
- Be prepared to be flexible.
- Respect the advice of the modules group as they have all been doing this for a long time and have a much broader perspective on the issues involved with running such an enormous archive.

### Use a tool...

So, you have an idea or a module that you want to contribute to CPAN and want to know where to begin.

Use h2xs

Or use ExtUtils:: ModuleMaker

Or use Module::Build

Even some of the most experienced Perl people seem to get this wrong sometimes. Tools help CPAN be more consistent.

### POD is Good

You don't need to write a book but a few lines about the module and what it does has not been proven to be harmful to your health.

- Include a brief description to make it easier on the indexers and the search engines to display this very important bit of information for the users.
- Include a small example of code showing how one might use your module in the synopsis section.
- Include a copyright/license.

## Use \$VERSION!

CPAN.pm, MakeMaker and other utilities rely on version numbers. A version number is defined as being a floating point number with at least 2 digits after the decimal, e.g. 1.02 not 1.0.2.

Users rely on version numbers!

- One would think this is a simple detail rarely overlooked but the http://www.cpan.org/modules/02packages.details.txt.gz would indicate otherwise in the abundance of 'undef' versions.
- If you want to release a 'beta' version to CPAN but don't want CPAN.pm to install it as the latest version use an "\_" followed by 2 digits in the version to distinguish it from the production version, e.g. 1.02\_01

### o o Licenses

We don't care what license you use but pick one and include it in your module. There are some people who like to place the license in the README or in a LICENSE file but we would like to also see it place in the module POD itself. ExtUtils::ModuleMaker will give you a choice of 21 or more different licenses to choose from.

- Select a license that best suits you.
- Educate yourself in the different licenses and the issues they attempt to address.
- Consider your audience.
- Don't be Perry Mason!

### make test;

- Write a test or two for your module, just something that will indicate that it works the way it should.
- Look at other modules with tests to get an idea of how to make a useful test for your module.
- **The CPAN-testers will submit reports on you module only if** you have included tests in your distribution.

### **Do MakeMaker**

Once you have the module ready for upload to PAUSE, MakeMaker has a few features to assist in creating a distribution.

- make distcheck this will compare the files in the build directory and the files listed in the MANIFEST and report any discrepancies.
- make manifest this rewrites or creates the MANIFEST file including all the files found in the distribution.
- make disttest creates a distdir, a directory with \$ (DISTNAME) -\$VERSION, runs a perl Makefile.PL, a make and make test in that directory.
- make dist this will create a tar file of your distribution ready for uploading to the PAUSE. \*PLEASE USE THIS\*

## *In Absentia* Modules

Sometimes an author goes missing and will be unresponsive to your email laden with feature requests, feedback or patches causing much frustration and consternation. CPAN doesn't have a stated policy on this matter and mostly relies on the authors and users to work out the details. However, there are times and extenuating circumstances that may get the CPAN involved in the situation.

- Be courteous and considerate.
- Make an earnest attempt to contact the author.
- Be patient.
- Keep in mind that you are dealing with a person who invested time and care into something. A little respect goes a long way.

If you still believe that some intervention is required on the issue, e-mail cpan@perl.org and modules@perl.org with a detailed description of the module, the issue and what action you think is needed.

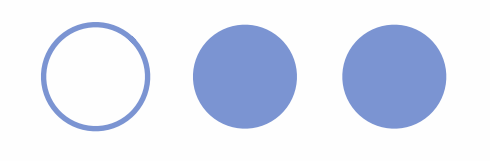

# V. Mirroring

### Mirror Selection

If you decide you would like to have a copy of CPAN closer to home or are just trying to choose a good and stable mirror to use with CPAN.pm there are a few things to help you find what you need.

- Choose a mirror that is stable. CPAN has been blessed with very good mirrors and a very high retention of those mirrors. If we list it, it is likely to be around for a while.
- Look for good bandwidth and responsiveness. The CPAN mirror database includes bandwidth estimates with other mirror information when available.
- Check the status of the mirror on the CPAN mirror status page at http://mirror.cpan.org/
- Select an rsync archive when available.

## Mirroring CPAN

Mirroring CPAN is very simple. You'll need the following.

- Good connectivity
- 2GB+ of disk space
- An ftp or rsync client
- Use either mirror or rsync to make it happen.

If you don't wish to be a public mirror you do not need to contact CPAN for permission. Public mirrors may use the on-line form at http:// mirror.cpan.org/mirror.cgi or use the template at the top of the MIRRORED.BY file on CPAN.

### Resources

- http://perldoc.cpan.org/ read the perlmod, perlmodlib, perlnewmod, ExtUtils::MakeMaker and CPAN.pm/CPANPLUS documentation.
- http://www.cpan.org/misc/cpan-faq.html Read it as it contains a lot more information than you might expect.
- http://lists.cpan.org/search.cgi?cat=CPAN for all the mailing lists related to CPAN
- http://pause.cpan.org/ PAUSE
- http://testers.cpan.org/ the CPAN testers results page
- http://search.cpan.org/ , http://kobesearch.cpan.org/ , http://wait.cpan.org/ search engines
- http://backpan.cpan.org/ BackPAN archive of old modules
- http://www.cpan.org/ports/index.html a list of all the known ports listed by platform
- http://mirror.cpan.org/ for all your CPAN mirror needs.
- http://bookmarks.cpan.org/ for a collection of useful URLs